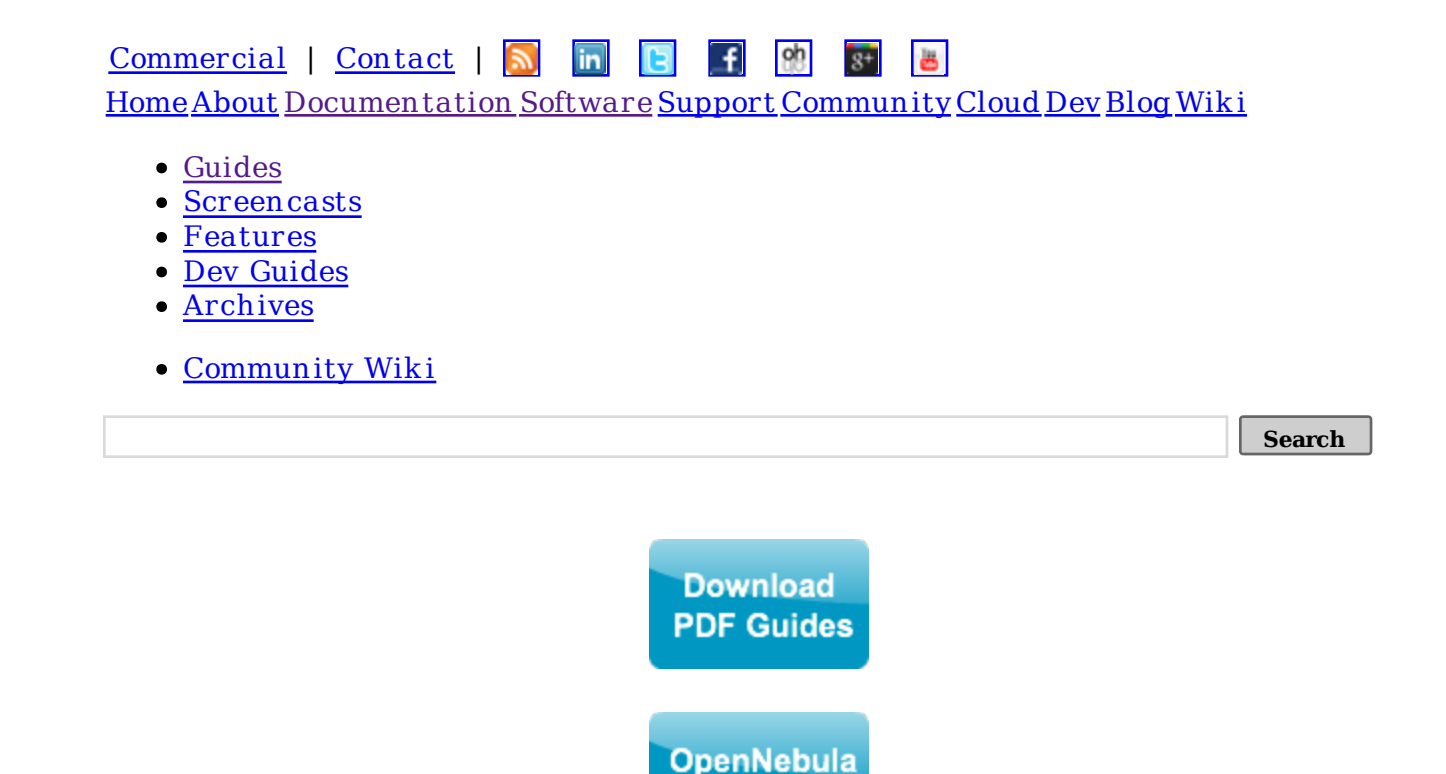

Table of Contents

- Javadoc
- Code Sample
- $\bullet$  Usage
- Compilation and Installation

Java Open Nebula Cloud API 3.2

This page contains the OpenNebula Cloud API Specification for Java. It has been designed as a wrapper for the XML-RPC methods, with some basic helpers. This means that you should be familiar with the XML-RPC API and the XML formats returned by the OpenNebula core. As stated in the XML-RPC documentation, you can download the XML Schemas (XSD) here.

**User Survey** 

## Javadoc

You can consult the javadoc online. If you prefer a local copy, read the Compilation and Installation section below.

## **Code Sample**

This is a small code snippet. As you can see, the code flow would be as follows:

• Create a org.opennebula.client.Client object, setting up the authorization string

and the endpoint. You only need to create it once.

- Create a pool (e.g. HostPool) or element (e.g. VirtualNetwork) object.
- You can perform "actions" over these objects right away, like my Wet.delete();
- If you want to query any information (like what objects the pool contains, or one of the element attributes), you have to issue an info() call before, so the object retrieves the data from OpenNebula.

For more complete examples, please check the src/oca/java/share/examples directory included. You may be also interested in the java files included in src/oca/java/test.

```
// First of all, a Client object has to be created.
// Here the client will try to connect to OpenNebula using the default
// options: the auth. file will be assumed to be at $ONE_AUTH, and the
// endpoint will be set to the environment variable $ONE_XMLRPC.
Client oneClient;
try
{
    oneClient = new Client(); // This VM template is a valid one, but it will probably fail to run
     // if we try to deploy it; the path for the image is unlikely to
     // exist.
    String vmTemplate =
          "NAME = vm from java CPU = 0.1 MEMORY = 64\n"
        + "DISK = [\n"
         + "\tsource = \"/home/user/vmachines/ttylinux/ttylinux.img\",\n"
        + "\ttarget = \"hda\",\n"
        + "\treadonly = \"no\" ]\n"
        + "FEATURES = [ acpi=\"no\" ]";
    System.out.print("Trying to allocate the virtual machine...");
     OneResponse rc = VirtualMachine.allocate(oneClient, vmTemplate);
     if( rc.isError() )
     {
        System.out.println( "failed!");
         throw new Exception( rc.getErrorMessage() );
     }
     // The response message is the new VM's ID
    int newVMID = Integer.parseInt(rc.getMessage());
    System.out.println("ok, ID " + newWMD + "."); // We can create a representation for the new VM, using the returned
     // VM-ID
     VirtualMachine vm = new VirtualMachine(newVMID, oneClient);
     // Let's hold the VM, so the scheduler won't try to deploy it
     System.out.print("Trying to hold the new VM... ");
    rc = \text{vm.hold});
     if(rc.isError())
     {
```
.:: OpenNebula: The Open Source Solution for Data...

```
System.out.println("failed!");
        throw new Exception (rc.getErrorMessage());
    \mathcal{F}// And now we can request its information.
    rc = \text{vm.info});
    if(rc.isError())throw new Exception (rc.getErrorMessage());
    System.out.println();
    System.out.println(
            "This is the information OpenNebula stores for the new VM:");
    System.out.println(rc.getMessage() + "\\n");// This VirtualMachine object has some helpers, so we can access its
    // attributes easily (remember to load the data first using the info
    // method).
    System.out.println("The new VM" +vm.getName() + " has status: " + vn.status());
    // And we can also use xpath expressions
    System.out.println("The path of the disk is");
    System.out.println("\\t" + VM.xpath("template/disk/source") );
    // We have also some useful helpers for the actions you can perform
    // on a virtual machine, like cancel or finalize:
    rc = \text{vm}. \text{finalizeVM}();
    System out println("\nTrying to finalize (delete) the VM " +
                        vm.getId() + "...");
catch (Exception e)
    System.out.println(e.getMessage());
```
## **Usage**

}

₹

 $\mathcal{F}$ 

To use the OpenNebula Cloud API for Java in your Java project, you have to add to the classpath the org.opennebula.client.jar file and the xml-rpc libraries located in the lib directory.

## **Compilation and Installation**

The Java OCA is part of the OpenNebula core distribution, but it is not installed by default. You will find the packaged code in a tar.gz file following this link: http://dev.opennebula.org/packages.

To compile the Java OCA, untar the source, cd to the java directory and use the build

script:

\$ cd src/oca/java \$ ./build.sh -d Compiling java files into class files... Packaging class files in a jar... Generating javadocs...

This command will compile and package the code in jar/org.opennebula.client.jar, and the javadoc will be created in share/doc/.

You might want to copy the .jar files to a more convenient directory. You could use /usr/lib/one/java/

\$ sudo mkdir /usr/lib/one/java/ \$ sudo cp jar/\* lib/\* /usr/lib/one/java/

All the contents are licensed under Creative Commons Attribution-NonCommercial-ShareAlike License

Copyright 2002-2012 © OpenNebula Project Leads (OpenNebula.org). All Rights Reserved.

Please send comments to **webm aster** . **Legal Notice**. This site is hosted by C12G Labs.